# **Novinky v programu MSklad 1.39**

#### *Vzory výdejek (K13901/20)*

Popis: V programu můžeme využít funkci, která umožňuje definovat vzorovou výdejku pro určité jídlo a tu pak použít při tvorbě výdejky. Například vždy, když vaříme polévku, tak vydáváme mrkev, celer a petržel v pevném poměru ale v celkovém různém množství podle počtů strávníků. Připravíme si tedy vzor pro výdejku, a ten pak použijeme při ostré výdejce.

Nastavení: svépomocí, servisním technikem, podle návodu, podle videonávodu.

Umístění: *Sklad - Výdejky - Vzory výdejek*

Modul: standardní součást programu **MSklad**.

Návod: **3.4.33 Vzory výdejek**.

#### **Vytvoření výdejky ze vzoru**

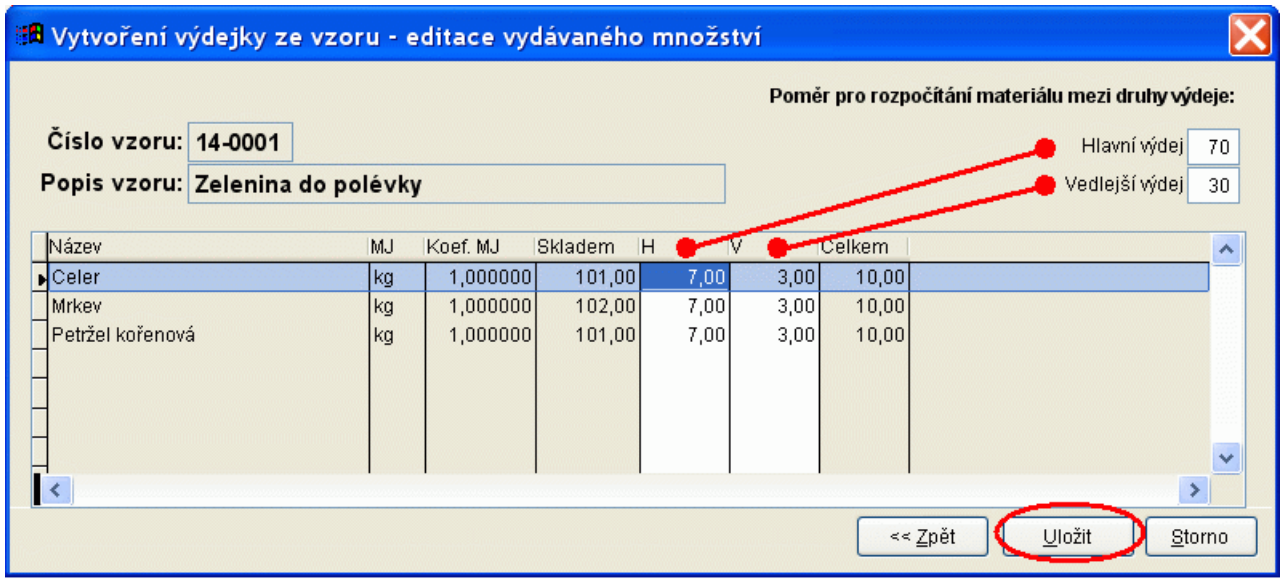

#### *Automatické vyplnění skupin spotřebního koše na skladových kartách (K13902/20)*

Popis: V programu můžeme využít funkci, která umožňuje zkontrolovat a správně nastavit na skladových kartách skupiny pro spotřební koš. Tato funkce je určena jen pro ty uživatele, kteří nemají vyplněny hodnoty na skladových kartách, nebo je mají vyplněny špatně.

Nastavení: svépomocí, servisním technikem, podle návodu, podle videonávodu.

Umístění: tlačítko **I** Skladové karty **I** --> *Různé - Automatické vyplnění hodnot SK* 

Modul: standardní součást programu **MSklad**.

Návod: **7.8 Automatické vyplnění hodnot pro Spotřební koš**.

**Doplnění hodnot SK**

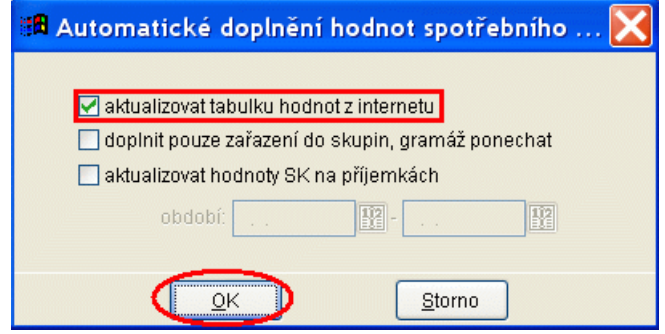

## *Tisk sestavy Historie nákupních cen*

Popis: v programu lze vytisknout sestavu **Historie nákupních cen** vybraného materiálu rozdělenou podle jednotlivých dodavatelů. Lze vytisknout též graf.

Nastavení: není potřeba.

Umístění: **De Příjemky Historie nákupních cen** 

Modul: standardní součást programu **MSklad**.

Návod: neuvedeno.

#### **Graf Historie nákupních cen**

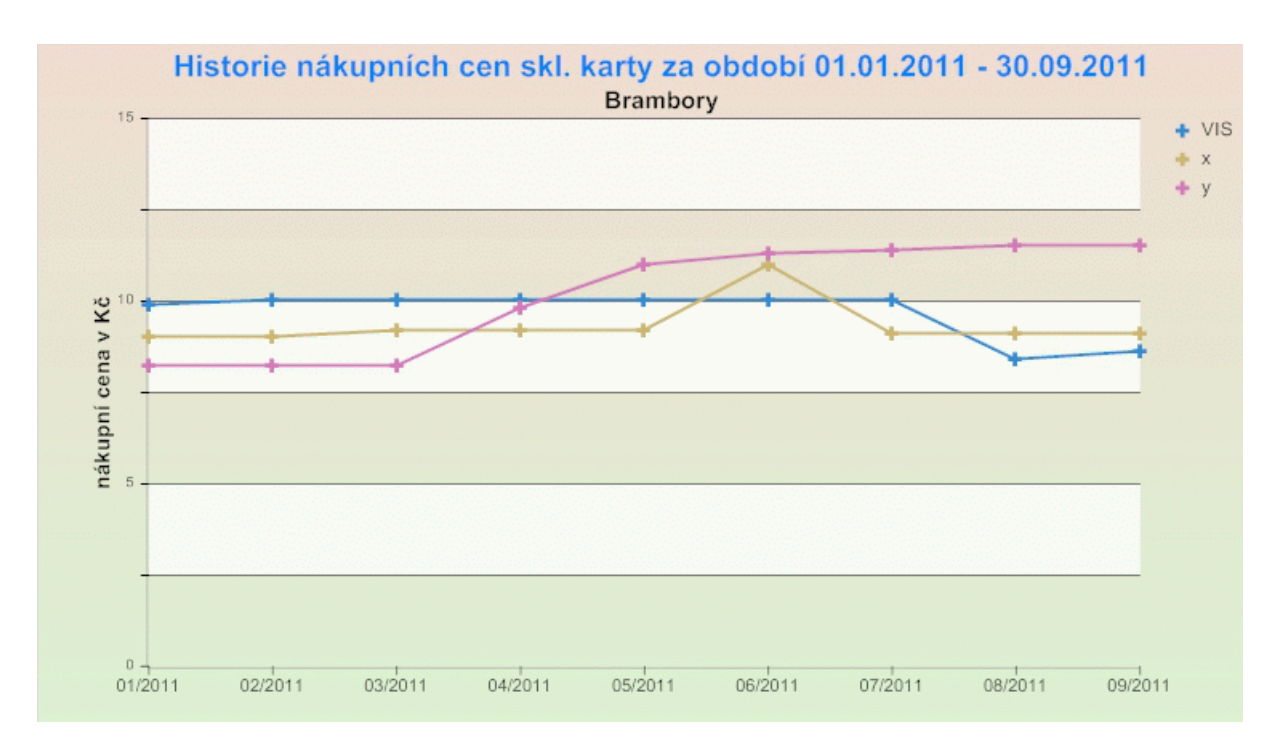

## *Výběr příjemky při výdeji*

Popis: pokud máme v programu na jedno zboží různé příjemky s různou cenou, můžeme se nyní nově při výdeji rozhodnout, kterou příjemku použijeme pro výdej.

Nastavení: není potřeba.

Umístění: **Nová výdejka** --> klávesa *F5* v dialogu pro novou výdejku.

Modul: standardní součást programu **MSklad**.

#### Návod: **3.4.31 Výběr příjemek při výdeji materiálu**.

#### **Příjemky pro výdej**

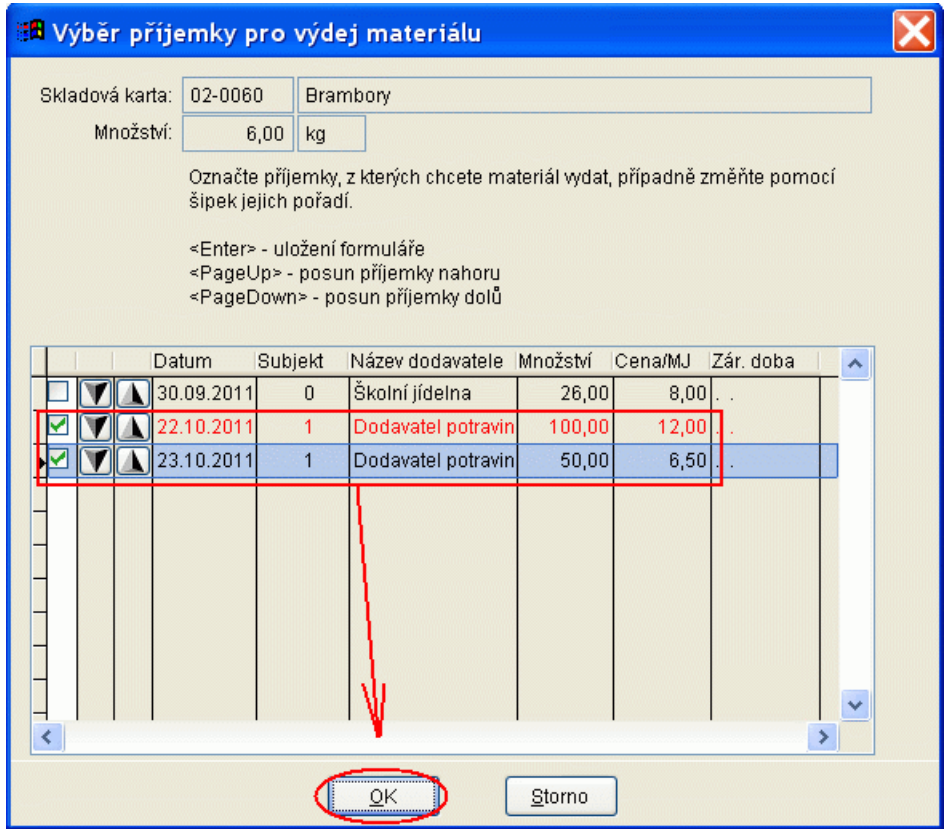

#### *Kontrolní program*

Popis: před uzávěrkou měsíce můžeme spustit kontrolní program, který provede kontroly dat a pokud se vyskytnou nějaké chyby, tak nás na ně upozorní. Navíc lze kontrolu dat propojit i s programem **Stravné**, pokud jej používáme.

Nastavení: servisním technikem VIS v délce cca 10 minut.

Umístění: tlačítko **A Kontrolní program** 

Modul: standardní součást programu **MSklad**.

Návod: **3.4.34 Kontrolní program**.

**Výsledek kontrolního programu**

```
Kontrola nastavení a provázanosti dat Stravného v období od 01.10.2011 do 31.10.2011
Kontrola nastavení cenové a normovací skupiny, data narození OK
                                                              OK
Kontrola přihlášení více porcí v chodu
                                                              \overline{\text{OK}}Kontrola existence chybných objednávek (POCET=-1)
                                                              OK
Kontrola Názvů údajů kategorií
Kontrola nastavení a provázanosti dat MSkladu v období od 01.10.2011 do 31.10.2011
Kontrola shody finanční normy v Počtech strávníků
                                                              \cap KKontrola propojení Výdejek a Počtů strávníků
                                                              0K
Kontrola vyplnění druhu jídla ve výdejce
                                                              OK
Kontrola nastavení a provázanosti dat Stravného a MSkladu v období od 01.10.2011 do 31.10.2011
                                     Kontrola shody počtů strávníků ve Stravném a v MSkladu
                                                              OK
                                                           \overline{OK}Kontrola shody finanční normy ve Stravném a v MSkladu
```
### *Poznámka na výdejku*

Popis: na výdejku lze zapsat ke každé položce libovolnou poznámku. Tato poznámka se stane součástí výdejky a společně s ní se i uloží.

Nastavení: není potřeba.

Umístění: tlačítko **- Nová výdejka** --> druhá strana formuláře výdejky

Modul: standardní součást programu **MSklad**.

Návod: **3.4.32 Poznámka k položce výdejky**.

#### **Poznámka na výdejce**

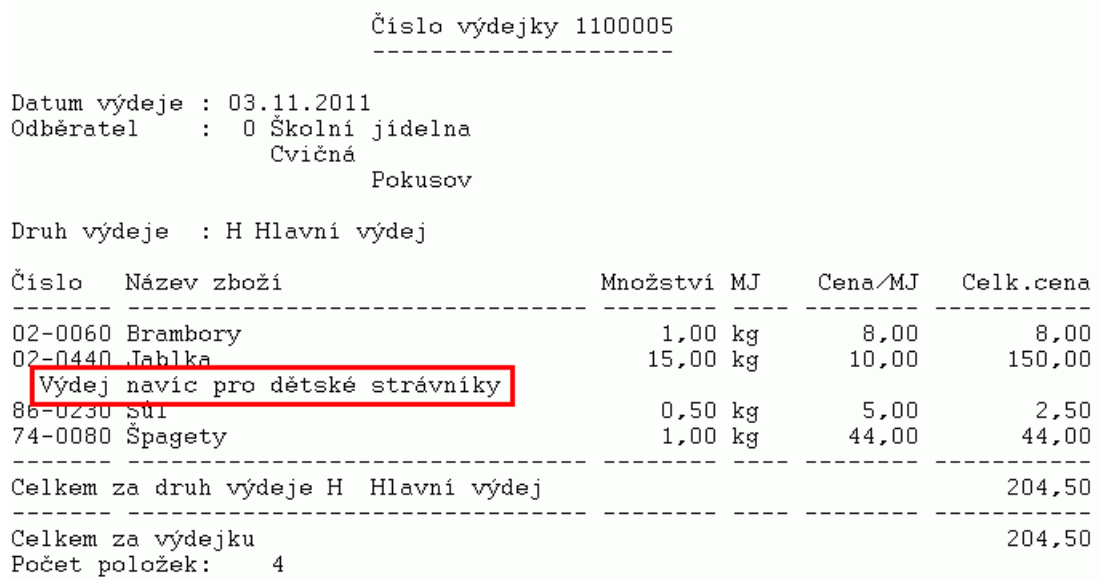

## *Tisk inventury s hlavičkou dle inventarizační vyhlášky*

Popis: před tiskem inventurní sestavy lze nastavit, zda se má inventura tisknout i s hlavičkou podle inventarizační vyhlášky.

Nastavení: není potřeba.

- Umístění: tlačítko**P** Tisk inventury
- Modul: standardní součást programu **MSklad**.

Návod: neuvedeno.

#### **Nastavení tisku Inventury**

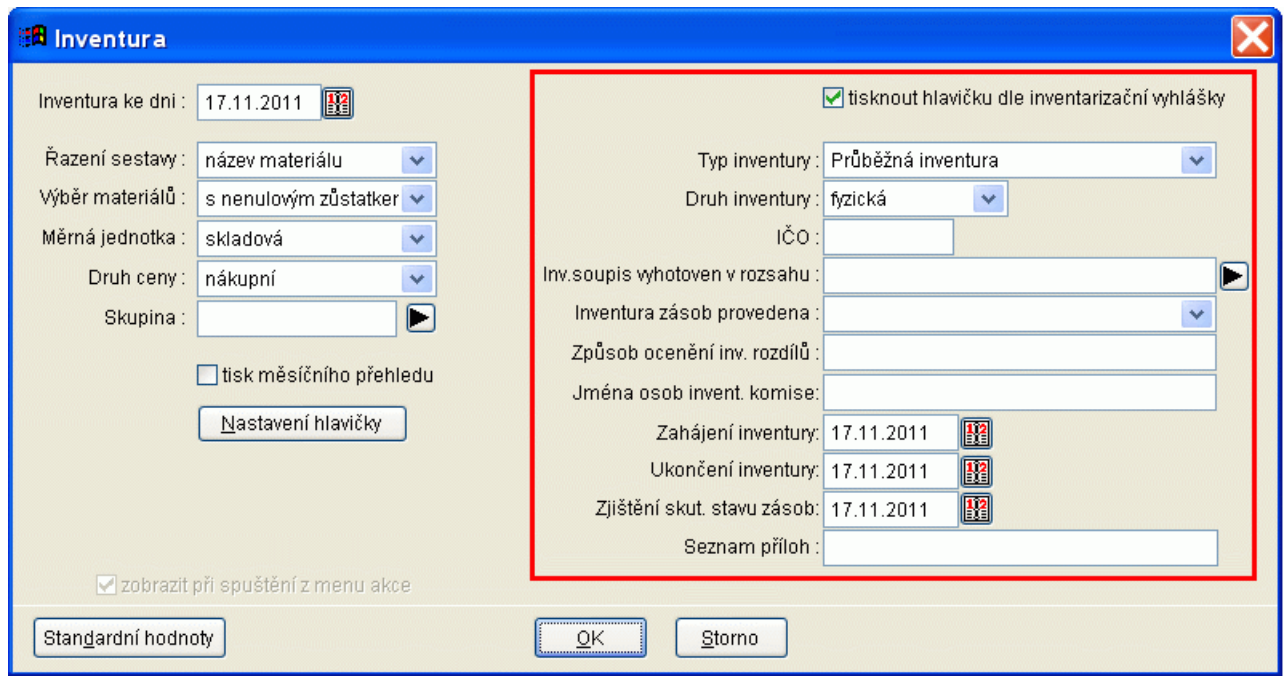

## *Zvětšené formuláře*

Popis: v programu lze nastavit větší velikost písma.

Nastavení: není potřeba.

Umístění: *Servis - Nastavení - Nastavení vzhledu* --> zatrhneme položku **Zvětšené formuláře**

Modul: standardní součást programu **MSklad**.

Návod: neuvedeno.

**Zvětšená tlačítka programu (výřez)**

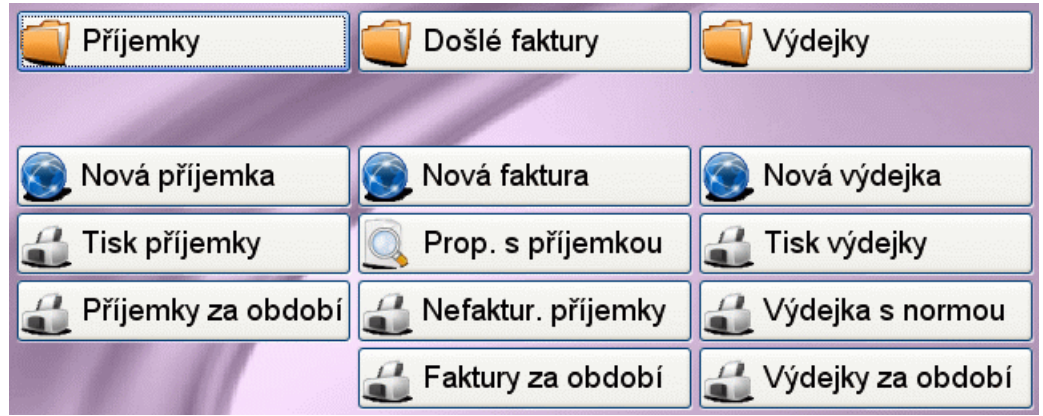

## **Ostatní novinky ve verzi 1.39**

- úprava exportu jídelníčků do **Stravného** bez slučování druhů jídel
- vylepšena kontrola na neexistující skladovou kartu při zadávání materiálů v dialogu pro novou příjemku
- možnost tisku **Dělené žádanky** včetně množství podle norem A-F
- u plátců DPH je v **Došlých fakturách** možnost nastavit přepočet celkové ceny nové faktury podle běžné sazby DPH
- při zpětném výdeji program kontroluje inventuru, aby nevycházela se záporným množstvím
- pokud používáme v programu prodejní ceny, vidíme v nové příjemce na spodní liště definované prodejní ceny